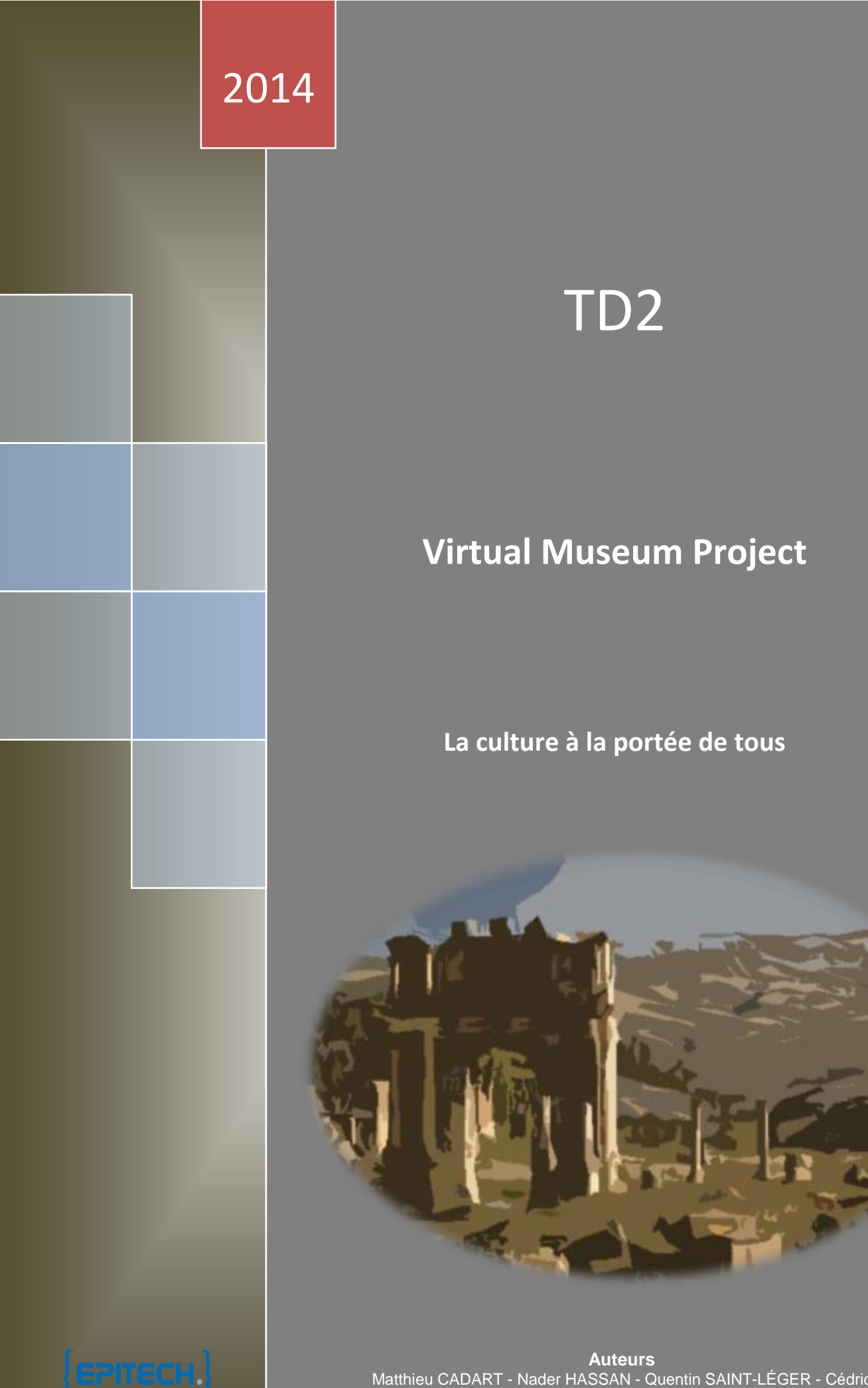

# TD2

# **Virtual Museum Project**

#### **La culture à la portée de tous**

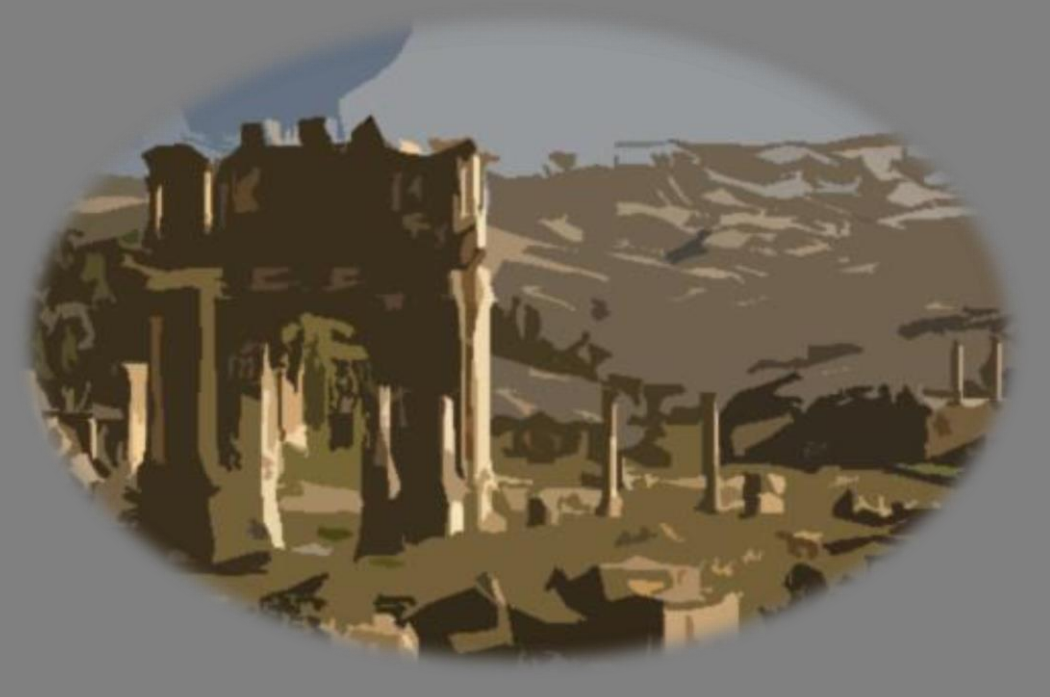

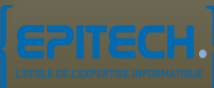

**Auteurs** Matthieu CADART - Nader HASSAN - Quentin SAINT-LÉGER - Cédric THEODULE - Thomas RAGONNEAU - Sébastien GOBY

Notre projet a pour but de faire une restitution 3D la plus fidèle possible du de la cité antique de *Djemila*, située en Algérie.

Ce document a pour but de décrire les différentes parties du projet *Virtual Museum Project (VMP)* d'un point de vue technique et la configuration matérielle requise pour son utilisation. Il a été écrit dans le cadre de l'*Epitech Innovative Project.*

Nous traiterons notamment des outils et technologies utilisées pour notre projet tels que :

- **Unity 3D**
- **Blender**
- **Unity Web Player**

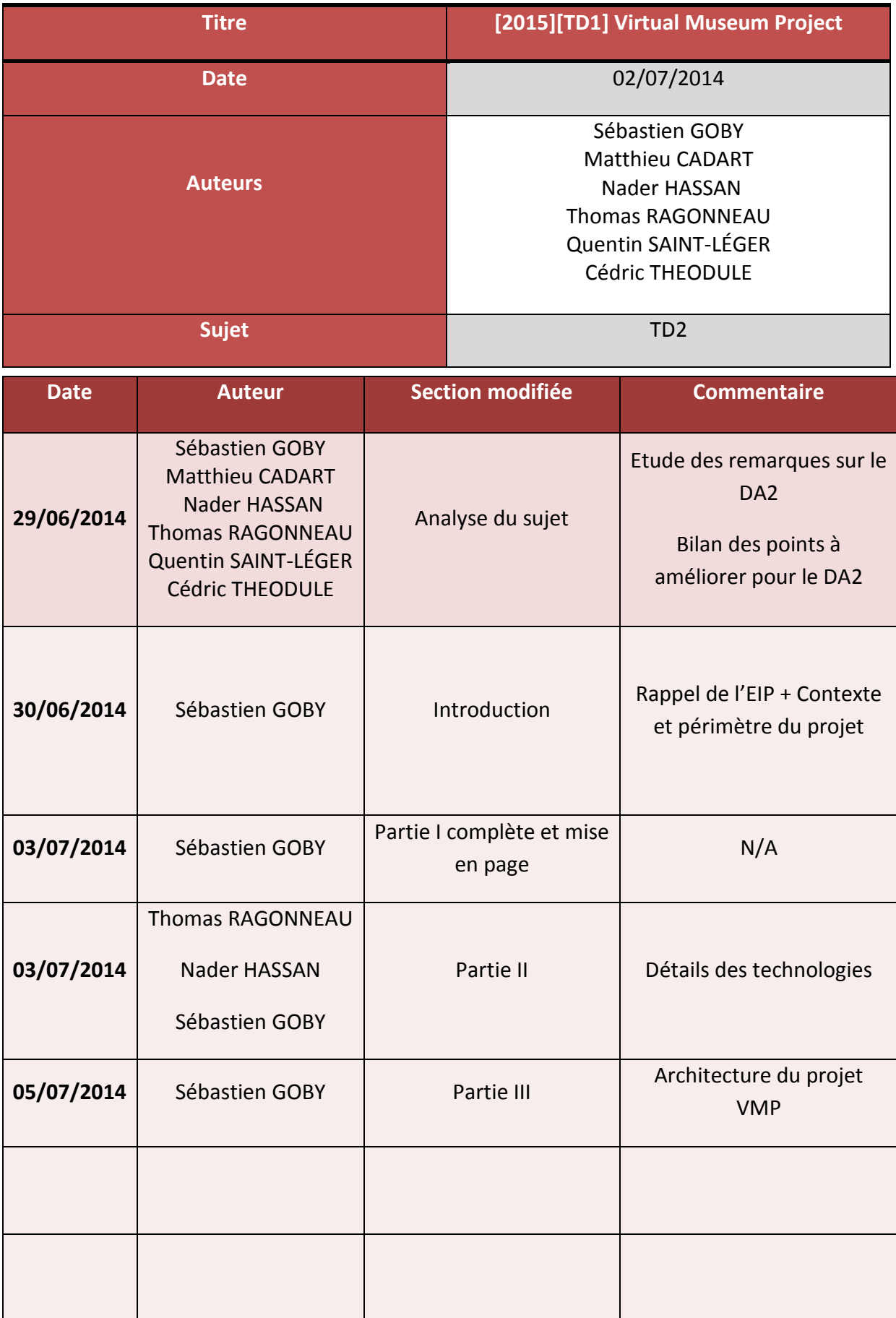

# **SOMMAIRE**

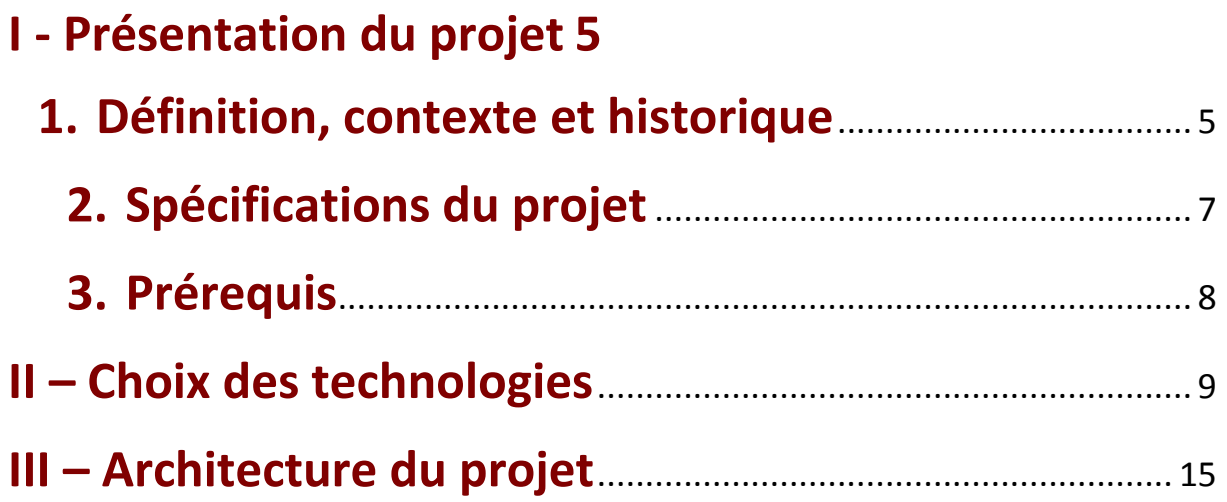

## <span id="page-4-0"></span>**I - Présentation du projet**

## <span id="page-4-1"></span>**1.Définition, contexte et historique**

Le projet **Virtual Museum Project** (VMP) est un **EIP** qui naquit de l'idée de mettre en avant un site historique oublié du patrimoine mondial de l'UNESCO.

**Epitech** est une école pour l'informatique et les nouvelles technologies. Elle permet aux étudiants passionnés d'informatique de transformer leur passion en expertise reconnue par l'état en 5 années scolaires.

On distingue plusieurs phases sur l'enseignement. La première se concentre autour de l'apprentissage intensif de la programmation et des mécaniques de travail associées (les deux premières années). La deuxième phase se concentre autour de l'expérience et de l'ouverture vers l'étranger. L'enseignement se clôture avec l'élaboration d'un projet innovant par groupe d'étudiants qui sera le produit de leur apprentissage, à l'image d'un mémoire pour une université : l'**Epitech Innovative Project**.

Le projet innovant, **Epitech Innovative Project** (EIP), est réalisé sur deux ans, entre la 3<sup>e</sup> et 5<sup>e</sup> année, durant lesquels les étudiants sont placés en situation professionnelle. Ce projet doit être réalisé par un groupe de six étudiants au minimum avec la possibilité d'inclure des intervenants extérieurs. Ce n'est pas un simple exercice, mais un travail de groupe, aboutissant à un projet fini, durable, documenté et immédiatement utilisable dans le monde professionnel. Le sujet n'est pas imposé mais doit être validé par le directeur de projet chargé des EIP. L'EIP a pour but de permettre aux étudiants d'acquérir une expérience de gestion intégrale de projet par une pratique quotidienne ainsi que de les aider à construire une carte de visite professionnelle de haut niveau. La réalisation n'est donc pas que technique, et permet ainsi de se confronter à l'ensemble des problématiques d'un créateur d'innovation, comme le marketing, la communication, l'élaboration d'un business plan. À la clé, non pas un prototype mais un projet concret qui prouve la parfaite maîtrise de la technologie acquise à l'école, et un booster professionnel sur la route de l'innovation.

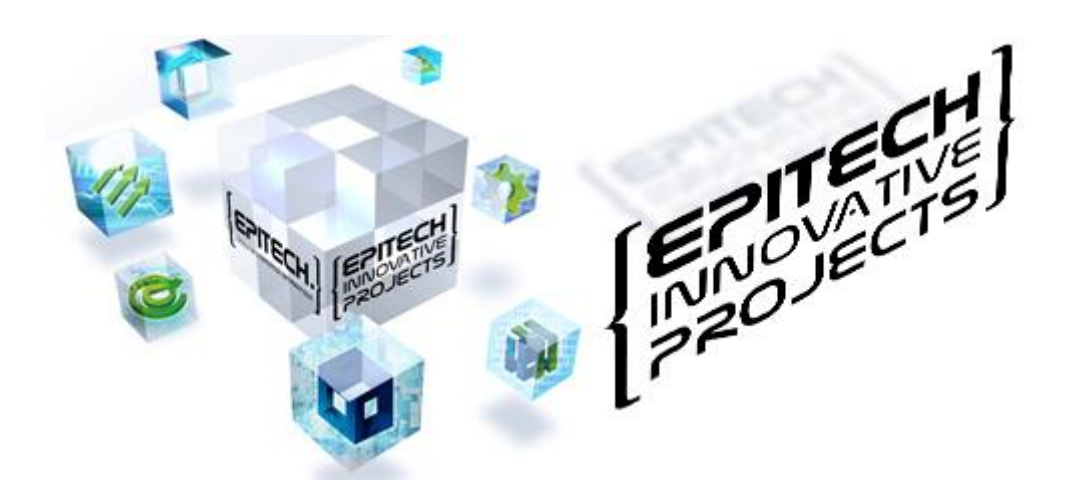

Le projet VMP met ainsi en avant le site antique de Djemila, ancienne cité romaine dite Cuicul.

Le site de Djémila est situé à 50 km au nord-est de la ville de Sétif. Connu sous son nom antique Cuicul, le site de Djémila est un établissement d'une ancienne colonie romaine fondée sous le règne de Nerva (96-98 de notre ère). La ville romaine occupait un site défensif remarquable. Cuicul est l'un des fleurons de l'architecture romaine en Afrique du Nord.

La ville romaine occupait un site défensif remarquable. Cuicul est l'un des fleurons de l'architecture romaine en Afrique du Nord. S'étant remarquablement pliée aux contraintes du site montagneux, un éperon rocheux qui s'étire, à 900 m d'altitude, entre l'oued Guergour et l'oued Betame, deux torrents montagnards, la ville possédait son propre sénat et son forum. Vers le début du IIIe siècle, elle débordait de ses remparts par la création du temple de Septimius Severus, l'arc de Caracalla, le marché et la basilique civile. Le site a été aussi marqué par une empreinte chrétienne matérialisée par plusieurs édifices de culte : une cathédrale, une église et son baptistère considéré parmi les plus grands de la période paléochrétienne.

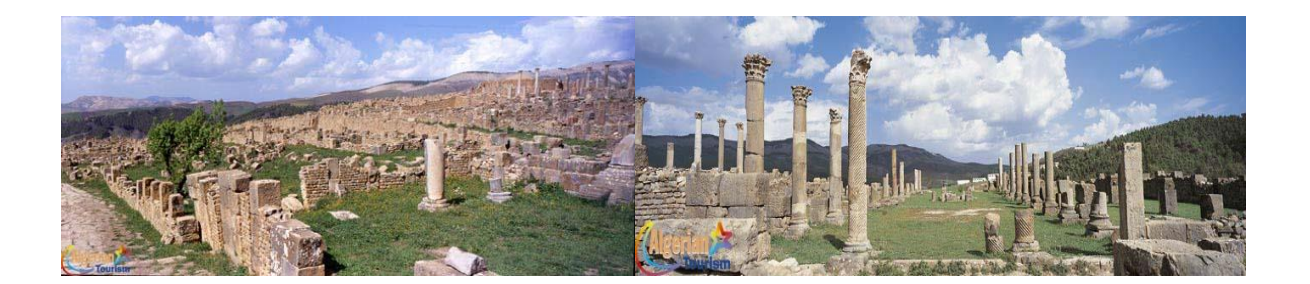

## <span id="page-6-0"></span>**2. Spécifications du projet**

Notre projet proposera une représentation fidèle de la cité antique de Djemila, en 3D.

Cette visite sera proposée au public par le biais d'un site web sur lequel sera hébergée la visite virtuelle.

Notre projet vise un public le plus large possible. Pour cela, nous avons décidé de proposer un panel de guides proposant une expérience différente selon le choix de l'utilisateur.

Un guide est ainsi choisi au préalable parmi 3 guides disponibles et mis à disposition de l'utilisateur :

- Un guide pour les novices en quête de découverte et d'une expérience plutôt ludique
- Un guide avancé pour les utilisateurs ayant une certaine connaissance de la culture cuicul et/ou des civilisations romaines
- Un guide original proposant un parcours et des anecdotes atypiques à défaut de proposer une expérience pleinement culturelle

L'utilisateur peut aussi se déplacer et visiter librement sans assistance du guide.

Diverses interactions seront possibles avec le guide choisi. Il sera possible de suivre le guide et obtenir des informations près des bâtiments présents autour de la position de l'utilisateur dans la visite virtuelle, toujours dépendantes du guide choisi au préalable.

#### <span id="page-7-0"></span>**3.Prérequis**

#### **Configuration matérielle**

Un ordinateur muni d'une carte graphique est nécessaire pour accéder à la visite virtuelle.

Une machine équipée d'un processeur dual core (double cœur) et d'une carte graphique récente est toutefois recommandée pour profiter pleinement de l'environnement graphique de la visite.

Une connexion à Internet est elle aussi indispensable pour pouvoir accéder au site hébergeant la visite virtuelle

#### **E** Configuration logicielle

**Unity Web Player** est un plugin installable pouvant être nécessaire à l'accès au site web.

**Windows** (XP, vista, 7 ou 8) ou **Mac OS X** (10.6 ou plus récent) sont compatibles avec ce plugin.

Voici le lien pour télécharger le plugin sous **Windows** : *[Unity Web Player Windows](http://webplayer.unity3d.com/download_webplayer-3.x/UnityWebPlayer.exe)* compatible avec **Internet Explorer, Mozilla Firefox, Google Chrome, Safari et Opera**.

Voici le lien pour télécharger le plugin sous Mac OS X : **[Unity Web Player MAC OS X](http://webplayer.unity3d.com/download_webplayer-3.x/webplayer-mini.dmg)** compatible avec **Safari, Mozilla Firefox et Google Chrome**.

## <span id="page-8-0"></span>**II – Choix des technologies**

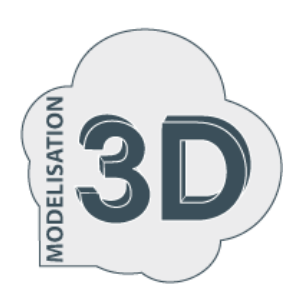

#### **1. Le choix des outils**

Pour réaliser les différents bâtiments et ruines composants nos scènes sous **Unity3D**, un bon nombre de modèles 3D sont à réaliser. Afin de représenter le plus fidèlement possible ces différents monuments nous modélisons nous-même les différents éléments de décor et réalisons les textures de ceux-ci à l'aide de **Blender**.

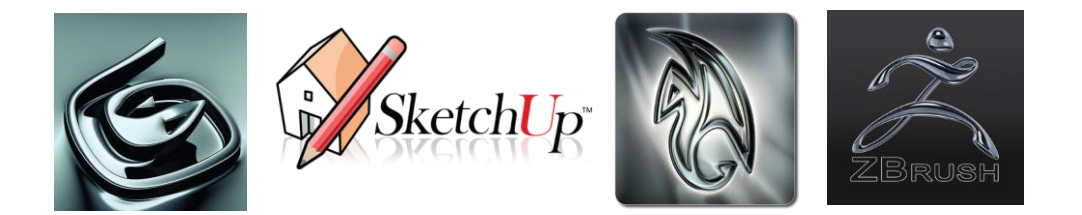

3ds, sketchup, Maya, Zbrush, ... Les logiciels de modélisation 3D ne manquent pas et bien que tous ces programmes puissent être utilisés, nous avons opté pour Blender. L'intérêt de ce logiciel réside en la facilité pour importer et exporter les modèles 3D entre notre autre outil majeur : Unity 3D, prenant en charge bon nombre des formats de Blender (.fbx, .obj, .blend, .max, ..., [http://docs.unity3d.com/Manual/3D](http://docs.unity3d.com/Manual/3D-formats.html)[formats.html\)](http://docs.unity3d.com/Manual/3D-formats.html).

#### **2.Blender**

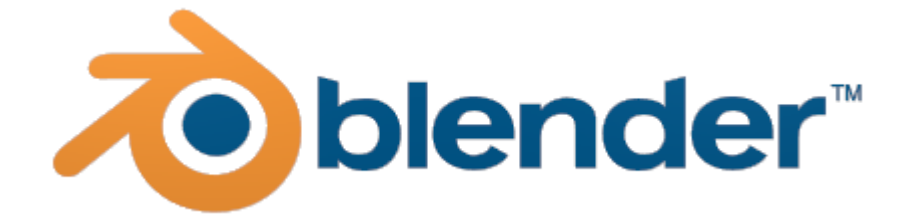

**Blender** est un logiciel libre de modélisation, d'animation et de rendu 3D très complet. Depuis son passage à l'Open source, ce logiciel dispose de nombreux atouts qui nous ont poussés à le choisir plutôt qu'un autre. Depuis la version 2.5, l'interface a été complètement remaniée, et si celle-ci s'avérait archaïque et difficile à prendre en main ce n'est plus le cas. Bien entendu le fait que Blender soit gratuit est un avantage de taille face à ses concurrents. L'autre gros point fort de Blender est sa communauté qui est très importante. De nombres vidéos et tutoriels sont disponibles sur le net et nous ont facilité l'apprentissage de Blender.

#### **3.Unity 3D**

Unity 3D est un logiciel généralement utilisé pour la création de jeu vidéo. L'intérêt de ce logiciel est que celui-ci dispose d'une interface d'intégration d'objets et de scripts vraiment très intuitive.

L'éditeur d'Unity intègre des composants préconfigurés évitant le développement de code assez fastidieux tels que :

- un moteur physique basé sur PhysX de la société Nvidia
- un système de collision
- un moteur d'ombre (pour la version pro payante)
- une interface en drag and drop etc…

Le gros avantage d'Unity est qu'il permet des exports PC, Mac, Web et Iphone (sur la version Unity Iphone).

Il existe 3 versions d'unity :

-Unity 2.6 qui est la version gratuite (les fonctions manquantes sont la gestion des ombres dynamiques, le stream video et audio, des fonctions d'intégrations de scripts C# particuliers).

-Unity Pro, qui est la version payante autour de 1500\$

-Unity Iphone qui n'existe que sur Mac à cause de son interaction avec Xcode d'Apple.

#### **4.Relation Blender / Unity 3D**

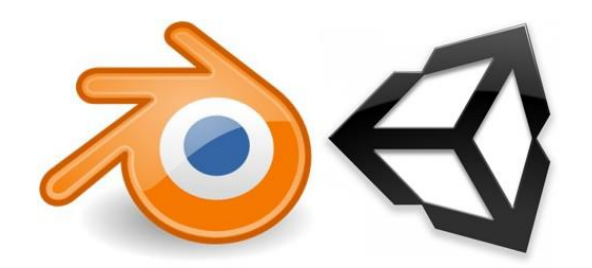

La compatibilité **Unity / Blender** est très puissante. Outre le fait que les deux logiciels soient gratuits (en considérant que nous utilisant une la version gratuite d'Unity et non la version Pro), Unity3D offre un bon nombre d'outils permettant d'intégrer plus facilement les différents modèles provenant de Blender. La combinaison de ces deux programmes est de plus en plus utilisée dans le milieu professionnel.

Quel que soit le logiciel utilisé, les différents éléments à fournir pour intégrer le modèle 3D dans Unity3D sont les suivants :

Le modèle 3D accompagné de ses différents mesh exportés sous un format compatible avec Unity3D comme un .fbx, un .obj, un .blend ou encore un .max ( [http://docs.unity3d.com/Manual/3D-formats.html\)](http://docs.unity3d.com/Manual/3D-formats.html)

Une première texture "diffuse map" contenant les informations liées à la couleur du modèle et une deuxième texture "normal map" contenant les informations nécessaires pour donner un effet de relief au modèle. Ces deux textures doivent être au même format. Ces textures peuvent être crées directement sur le logiciel de modélisation si celui-ci le permet ou bien à l'aide de logiciels de dessin comme Photoshop ou Gimp.

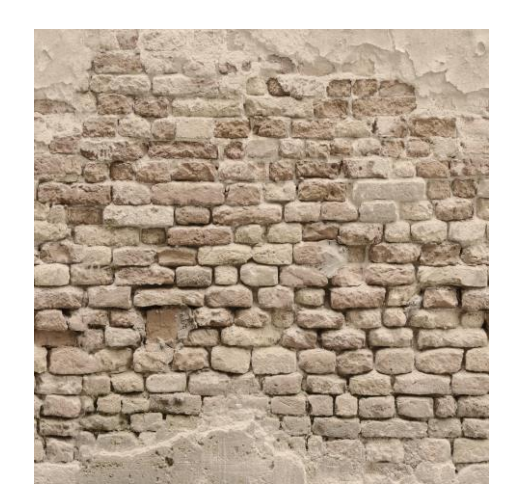

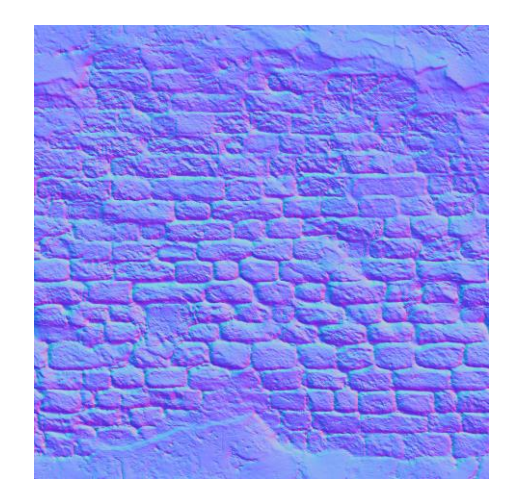

La compatibilité entre les outils est représentée de la façon suivante :

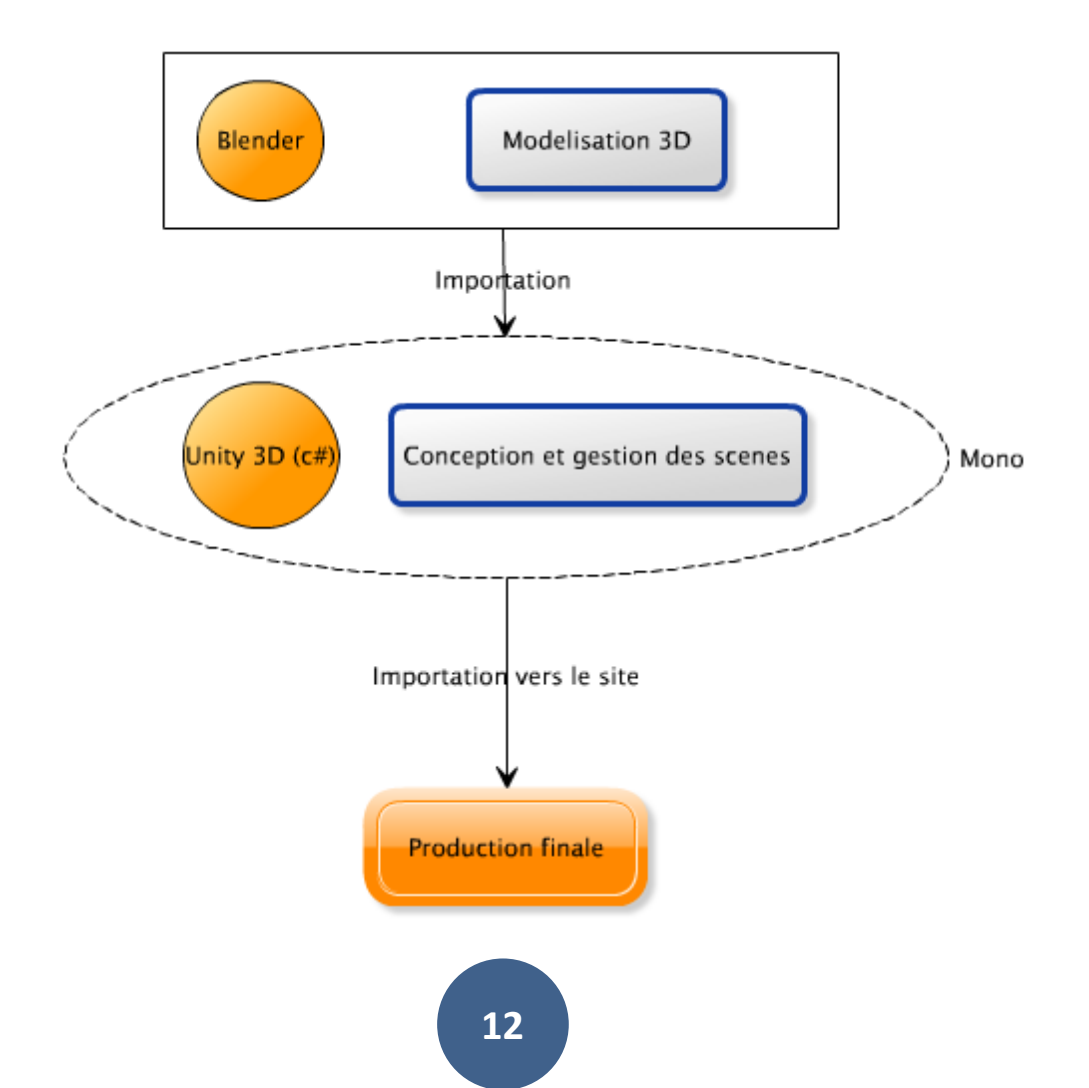

#### **5.Unity Web Player**

L'une des contraintes imposées à notre projet VMP, est de pouvoir utiliser notre visite virtuelle depuis n'importe quel système d'exploitation.

Nous avons utilisé l'outil Unity Web Player qui nous permet d'importer le contenu de nos scènes préalablement créées sur Unity3D sur un site web.

Il suffira que l'utilisateur télécharge le plug-in d'Unity Web Player précédemment évoqué afin de lancer la visite.

Unity 3D prend en charge l'aspect multi-plateforme. A la compilation, Unity peut générer une solution à importer sur un site web.

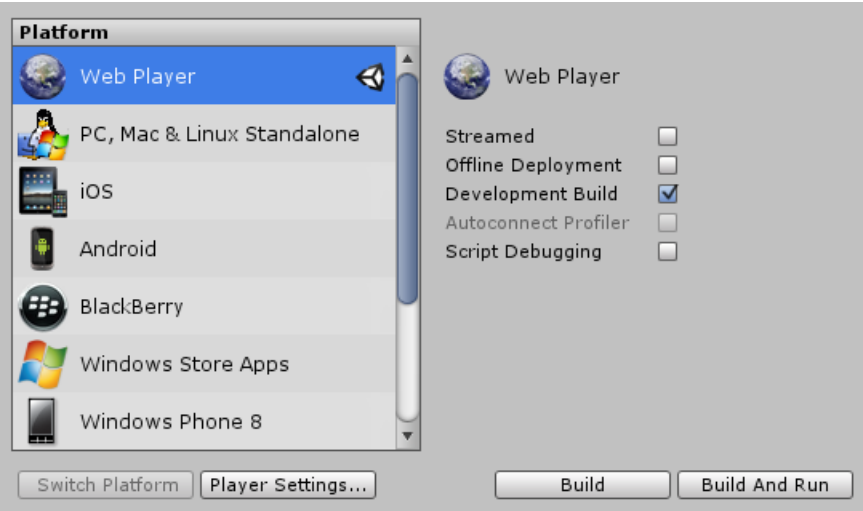

Unity nous génère donc un fichier « *web.unity3d* » qui va être interprété et exécuté par Unity Web Player grâce au code suivant :

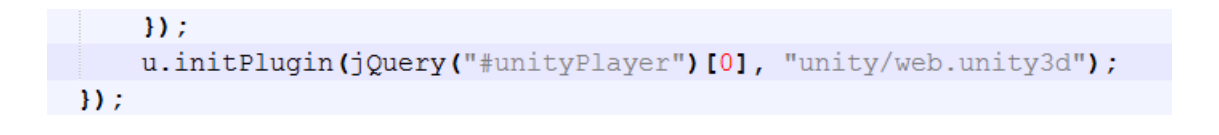

Cela nous permet d'avoir une fenêtre ayant notre scène chargé et utilisable via un navigateur.

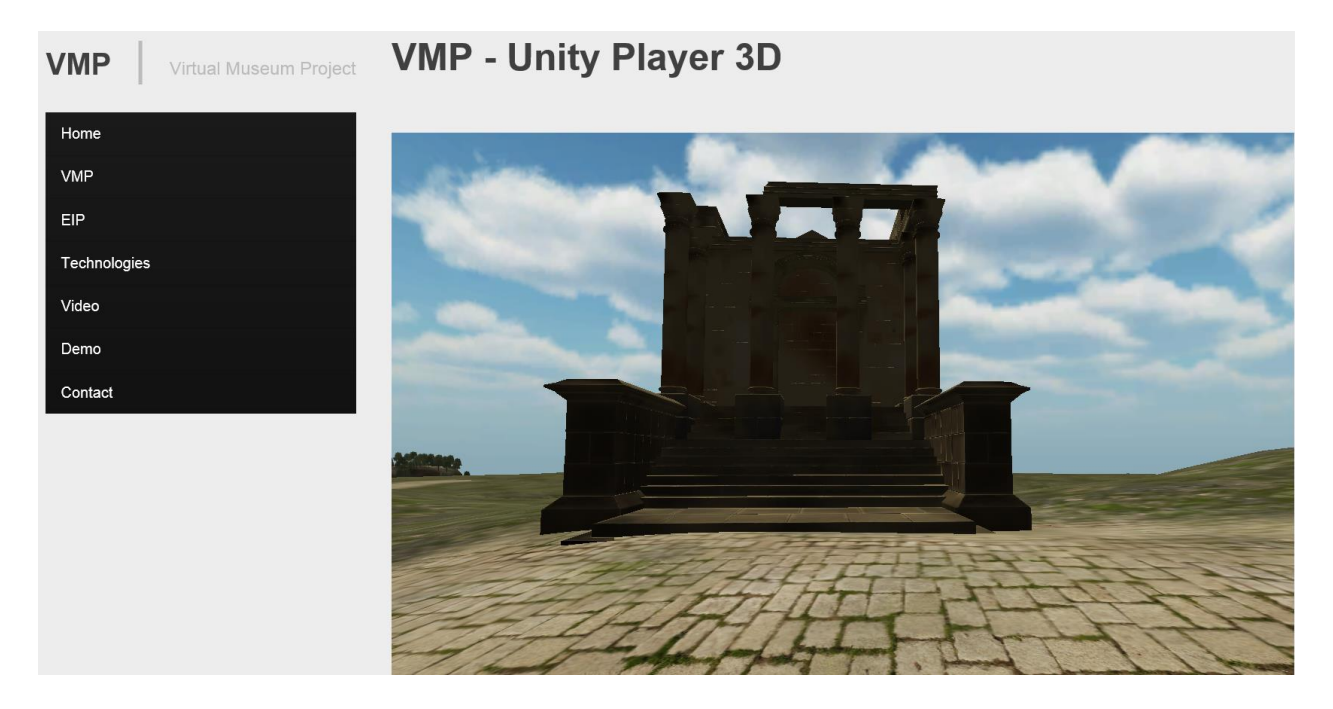

Dans le cas contraire un lien apparaitra à la place de la scène pour que l'utilisateur puisse télécharger le plug-in d'Unity Web Player.

# <span id="page-14-0"></span>**III – Architecture du projet**

## **1.Architecture globale de la visite**

Une fois compilée et hébergée sur le site web, la visite est disponible et accessible une fois le plugin installé.

La visite se découpe en plusieurs parties :

- Le choix de la visite (libre ou avec un guide)
- Si l'utilisateur opte pour la visite guidée, il lui sera toujours possible de se déplacer librement, ou de suivre le parcours emprunté par le guide et profiter des scènes et modèles proposés.
- En fonction du guide choisi, un quiz peut être proposé pour tester les connaissances fournies par le guide en fin de visite.

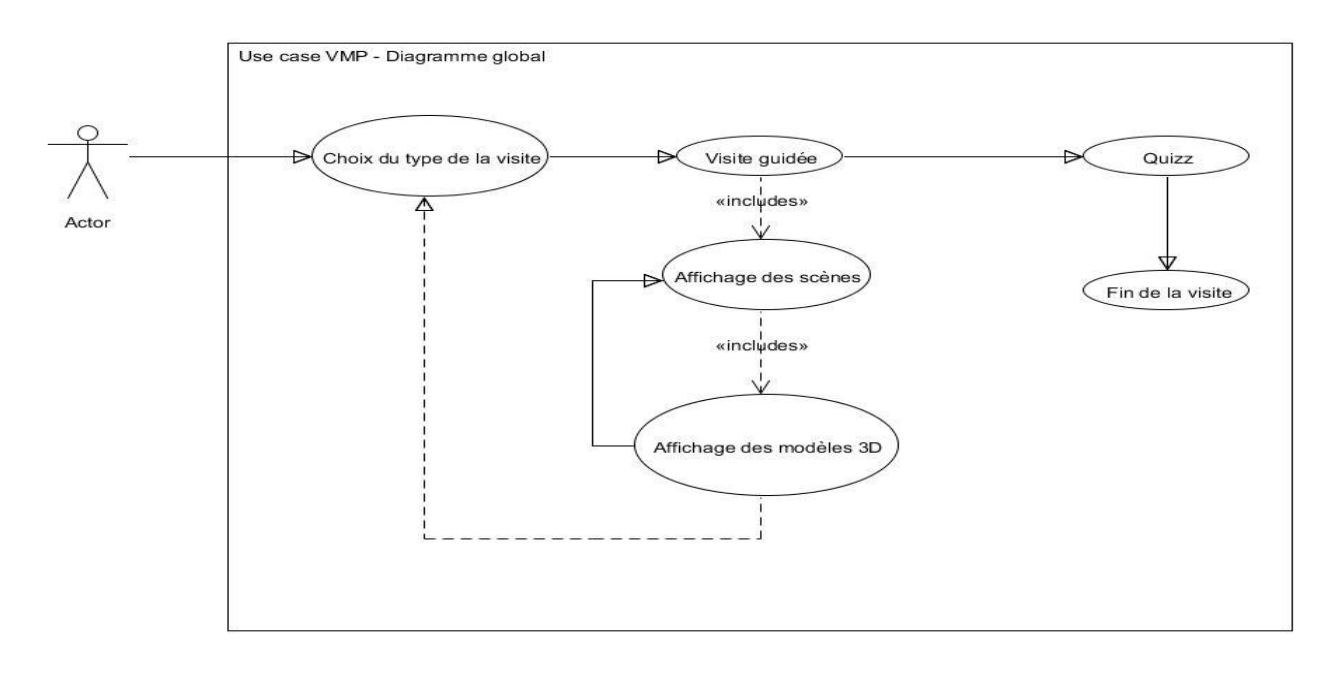

Le déroulement de la visite est décrit via le diagramme suivant :

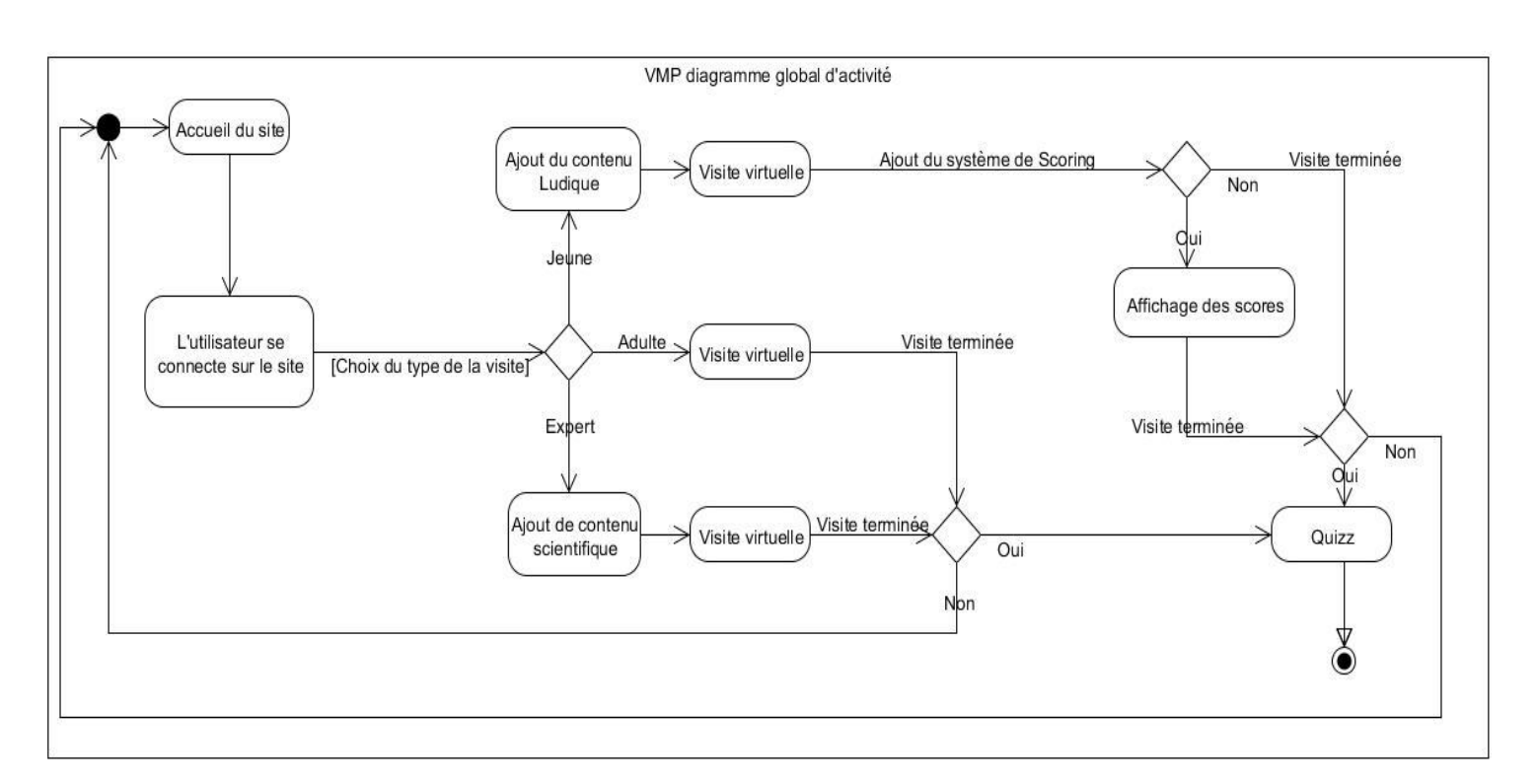

On retrouve ainsi l'importance du choix du guide qui définit la nature de la visite (contenu ludique, standard ou scientifique) avec à la clé, un quiz ou non.

## **2. Le guide - Mono**

Le guide est issu d'une Intelligence Artificielle codée sous Unity 3D. Les langages compatibles sous Unity sont le C# et le JavaScript par le biais de Mono.

Dans un souci de performances optimales, nous avons décidé d'opter pour un développement du projet en C#, plus adapté et plus rapide à l'exécution que le JavaScript pour la réalisation de gros projets. L'utilisation du Javascript n'est néanmoins pas exclue pour le développement de certains aspects de notre projet tels que pour les scripts de déplacements et différentes actions de l'utilisateur.

L'utilisation de Mono sera nécessaire afin de compiler en code natif. Voici les compatibilités des versions de Mono avec les versions C# et .NET utilisables : <http://www.mono-project.com/Compatibility>

La liste des librairies et classes .NET compatibles avec Mono et exploitables sous Unity 3D sont disponibles ici :

[http://docs.unity3d.com/412/Documentation/ScriptReference/MonoCompatibility.ht](http://docs.unity3d.com/412/Documentation/ScriptReference/MonoCompatibility.html) [ml](http://docs.unity3d.com/412/Documentation/ScriptReference/MonoCompatibility.html)

## **3.Processus détaillé du projet**

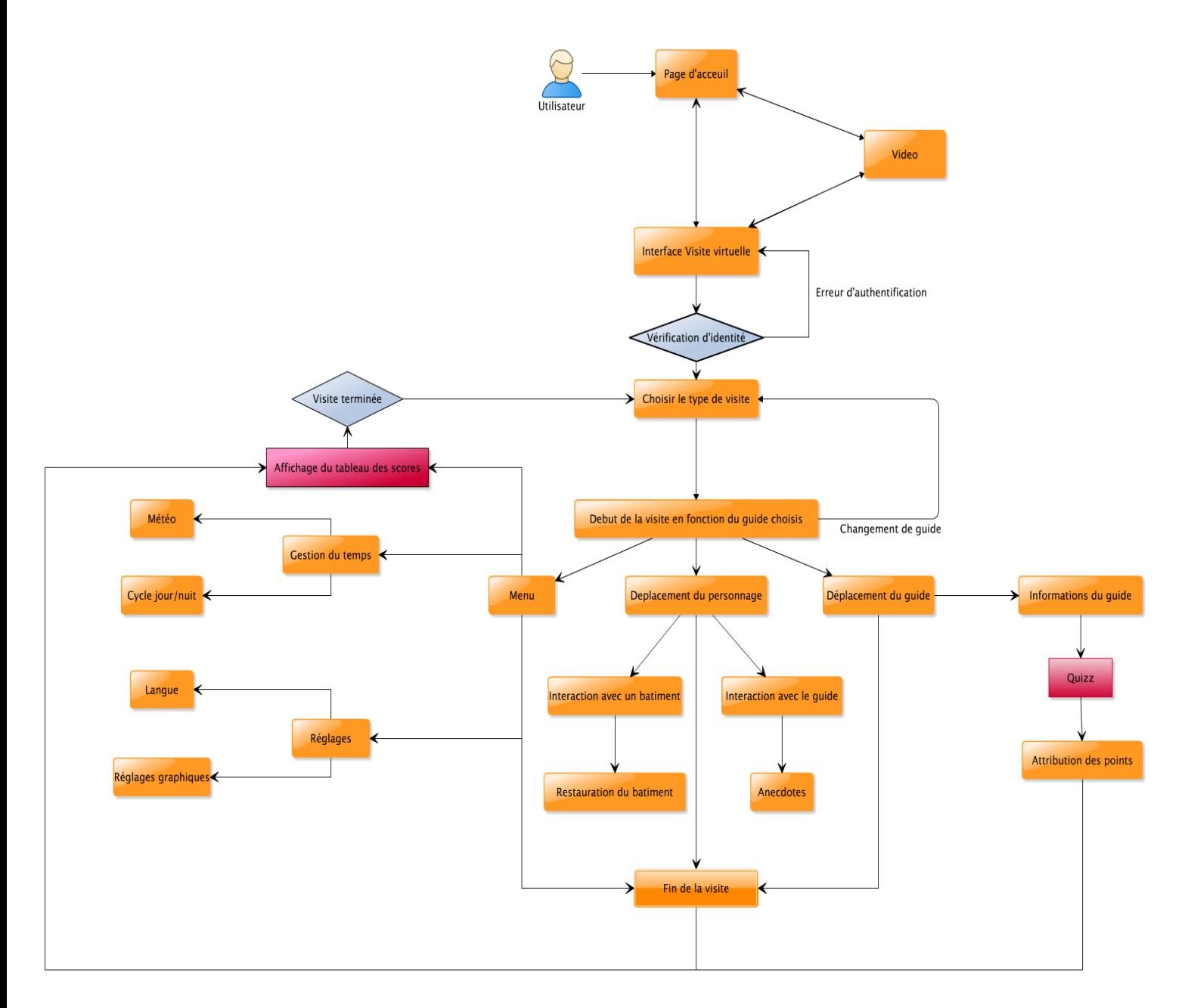

#### Légende

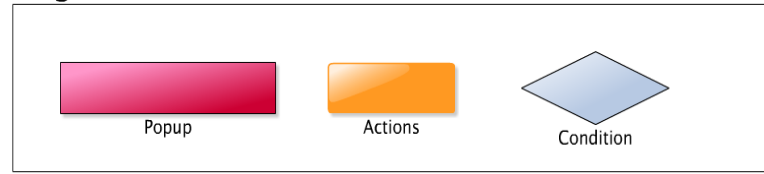

Dans ce diagramme nous pouvons voir la description de la visite pas à pas.